知 SecCenter CSAP-S 升级E1148P01版本之后登录web显示是北望如何处理?

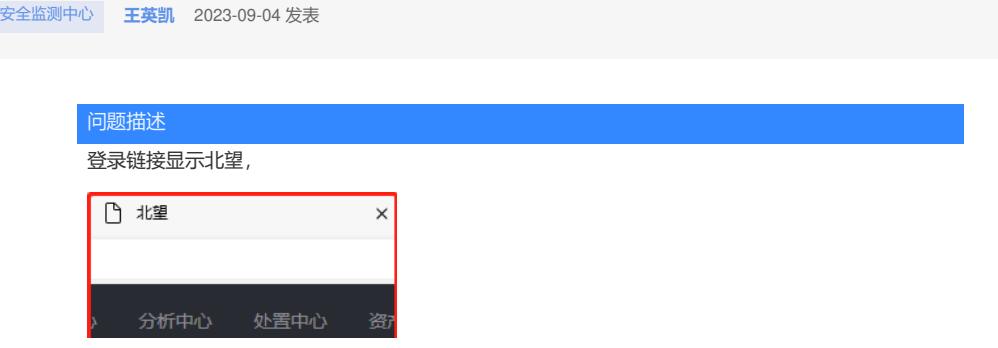

## 解决方法

正常,态势感知升级新版本之后就叫北望态势感知,参考链接:http://mp.weixin.qq.com/s?\_\_biz=MzA 5MjkzNDk0MQ==&mid=2652956475&idx=1&sn=959899fcf946fddf71aa3393e4d83ab3&chksm=8bb1c 149bcc6485f140ed4d205f5f5efd500fbcd070e4325007fe37fb29e5dbc214ce4b7899e&mpshare=1&scen e=1&srcid=1010yFvEKG8AmvUlRqOvKwFq&sharer\_shareinfo=7c44e14695ba4e67e3f73889a1853cd 3&sharer\_shareinfo\_first=7c44e14695ba4e67e3f73889a1853cd3#rd